# 捷豹 XJ 维护时间间隔复位

# 实测车型:

z 2012 款捷豹 XJ,车架号:SAJAA2287D8V42608

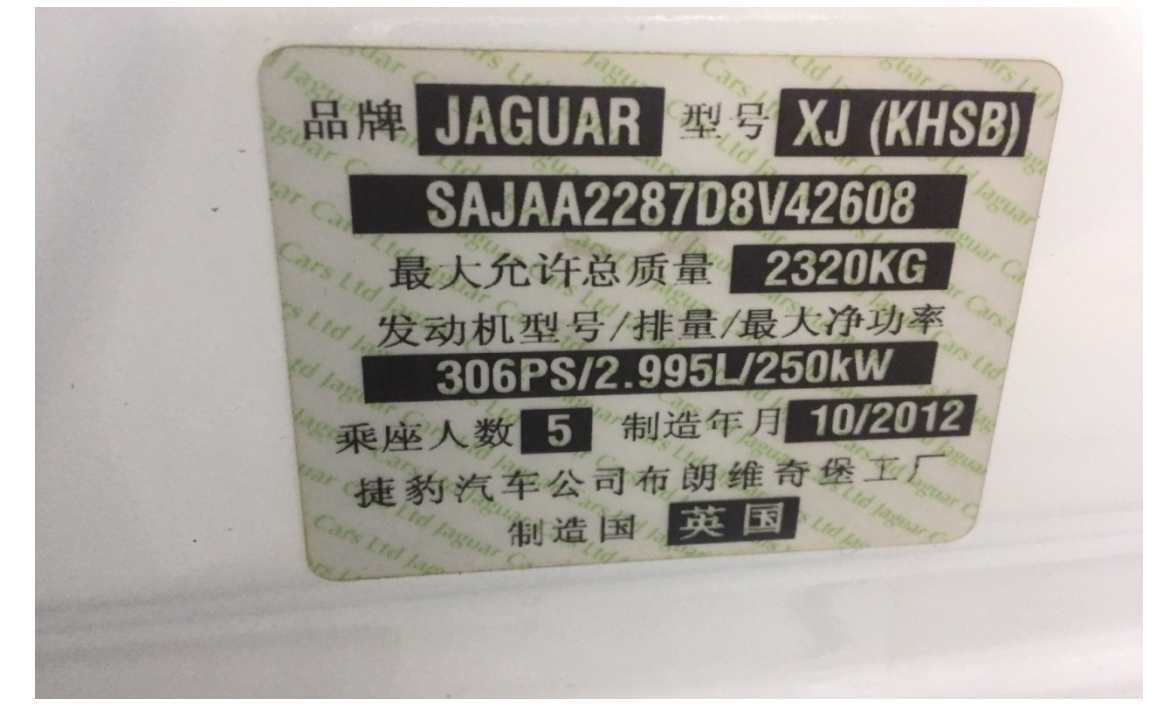

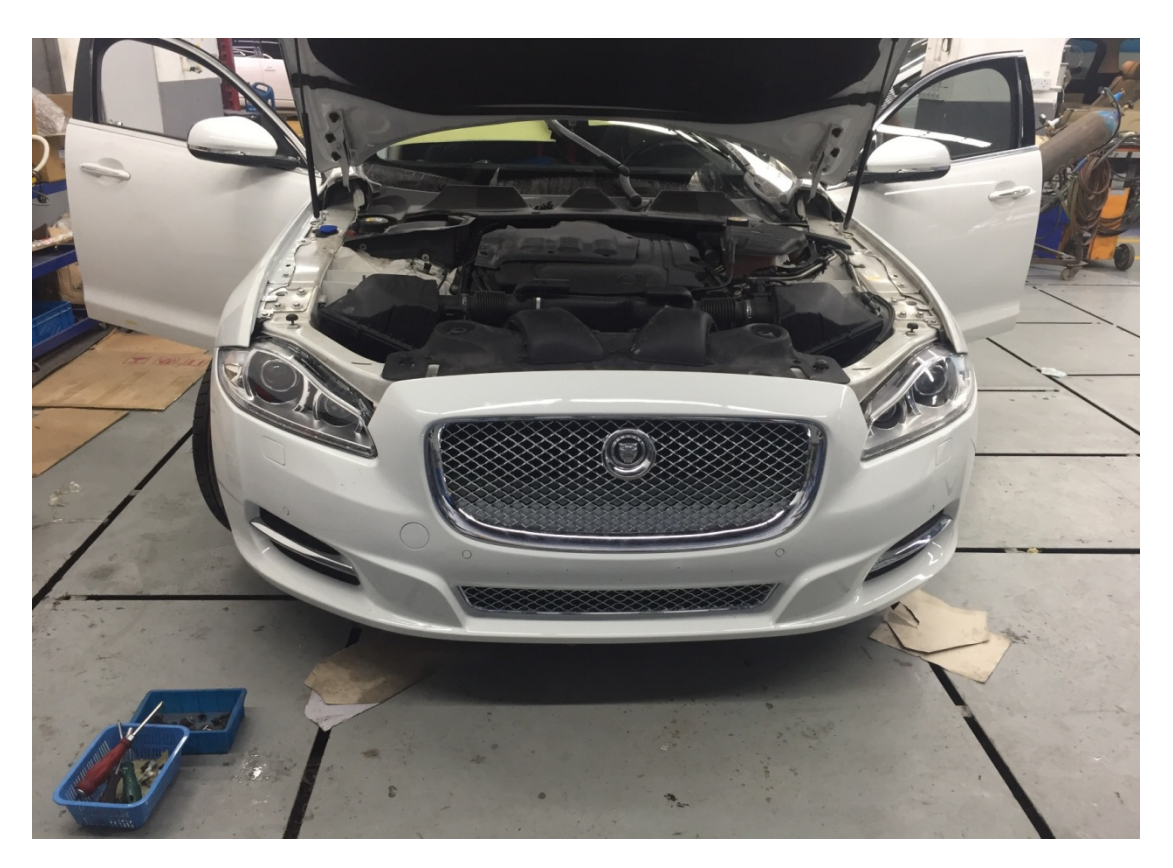

# 操作指引:

1). 使用 VIN 识别, 确认车型信息正确, 点"是":

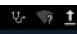

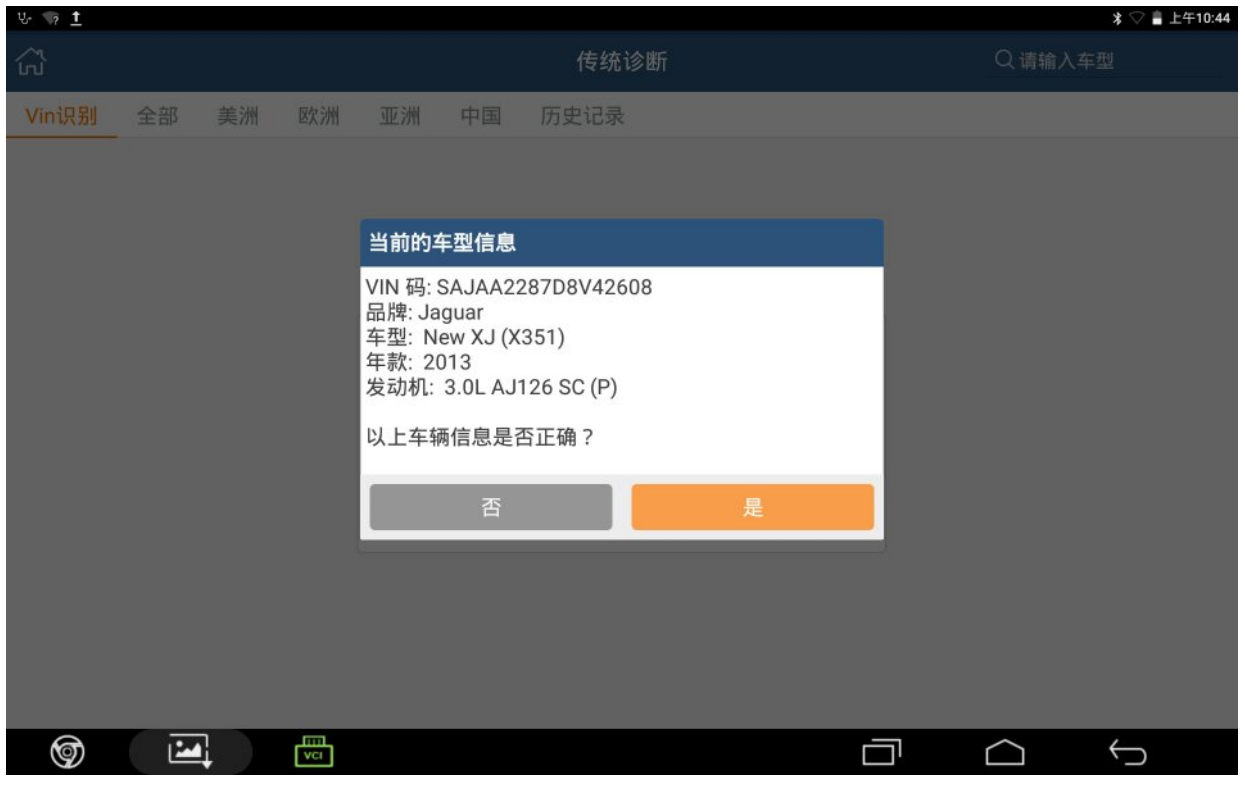

2).进入组合仪表控制模块,选择"维护时间间隔复位":

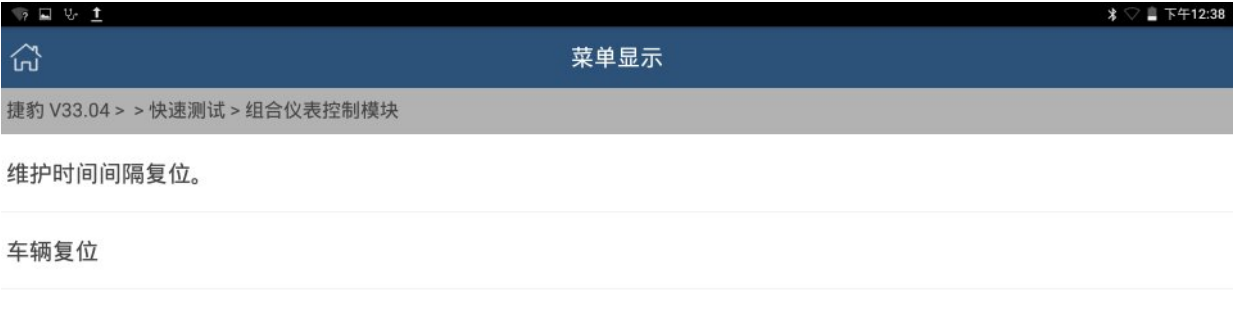

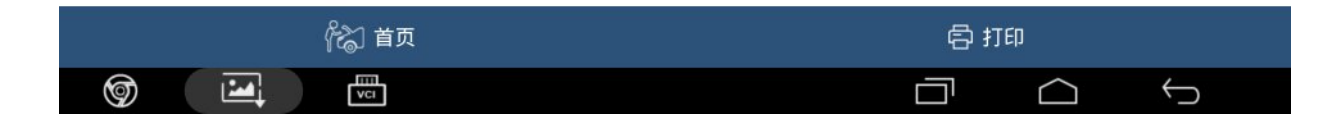

#### 3).在已保养车辆时执行此程序,确定执行此功能,点"确定":

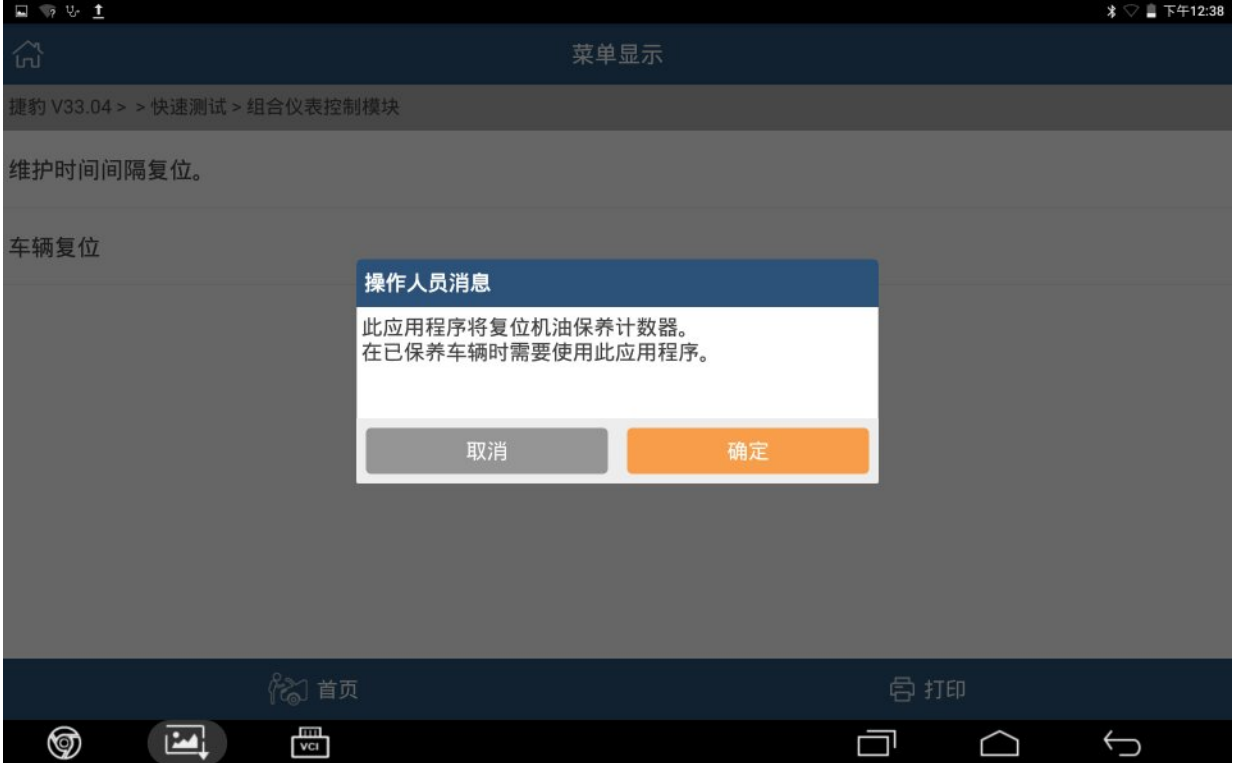

#### 4).确定电压条件满足,点"确定":

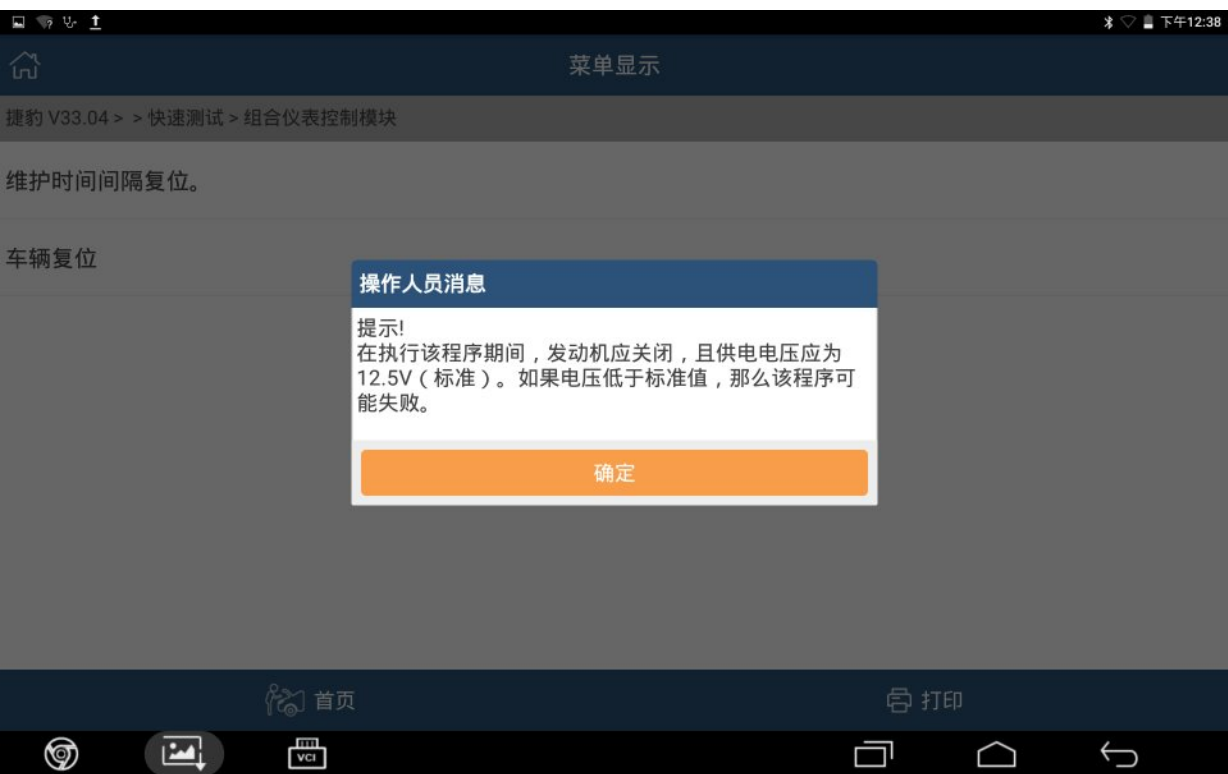

#### 5).打开点火开关,点"确定":

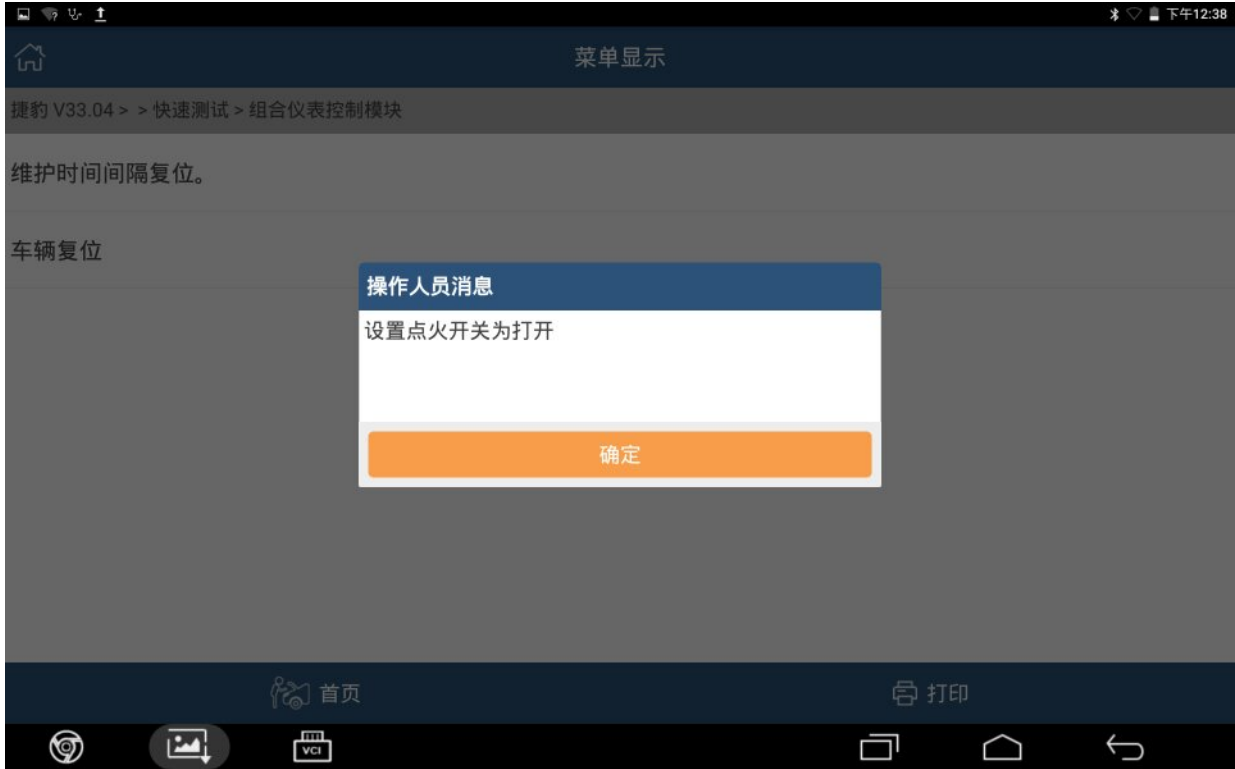

#### 6).点"确定"执行该功能:

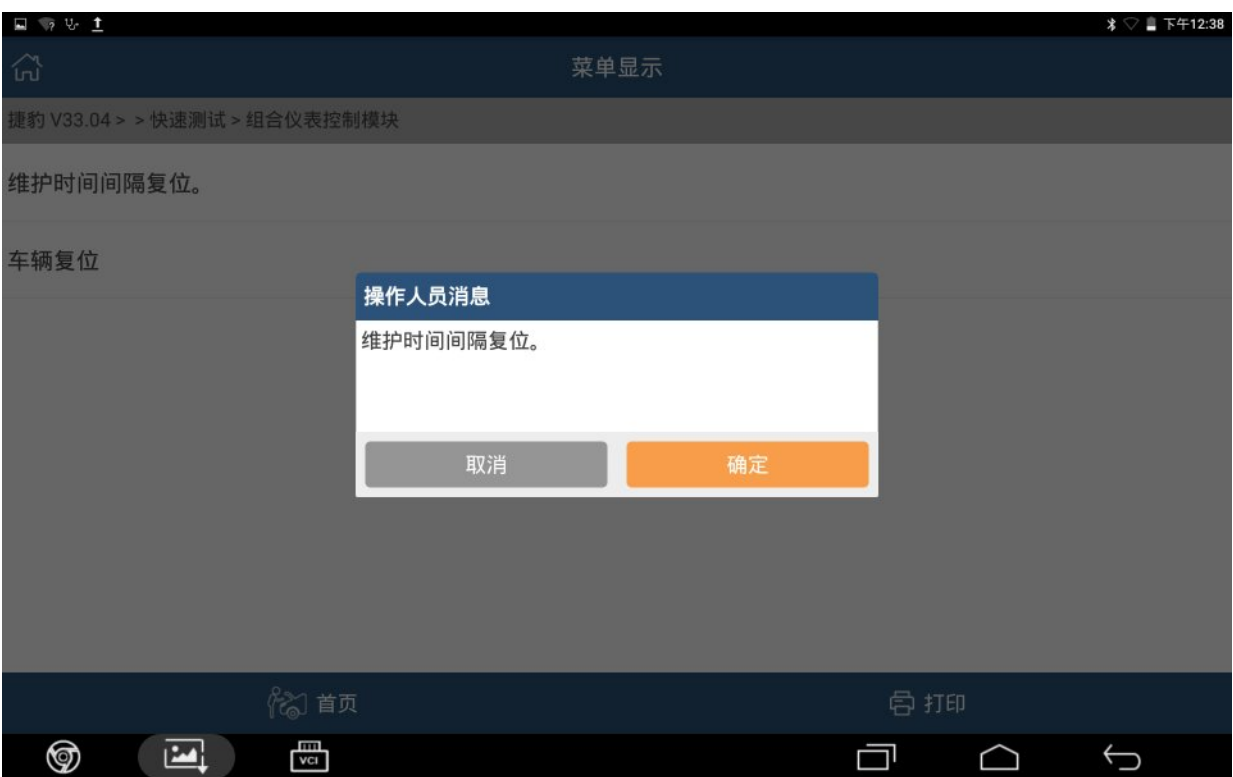

#### 7).此功能完成、点"确定":

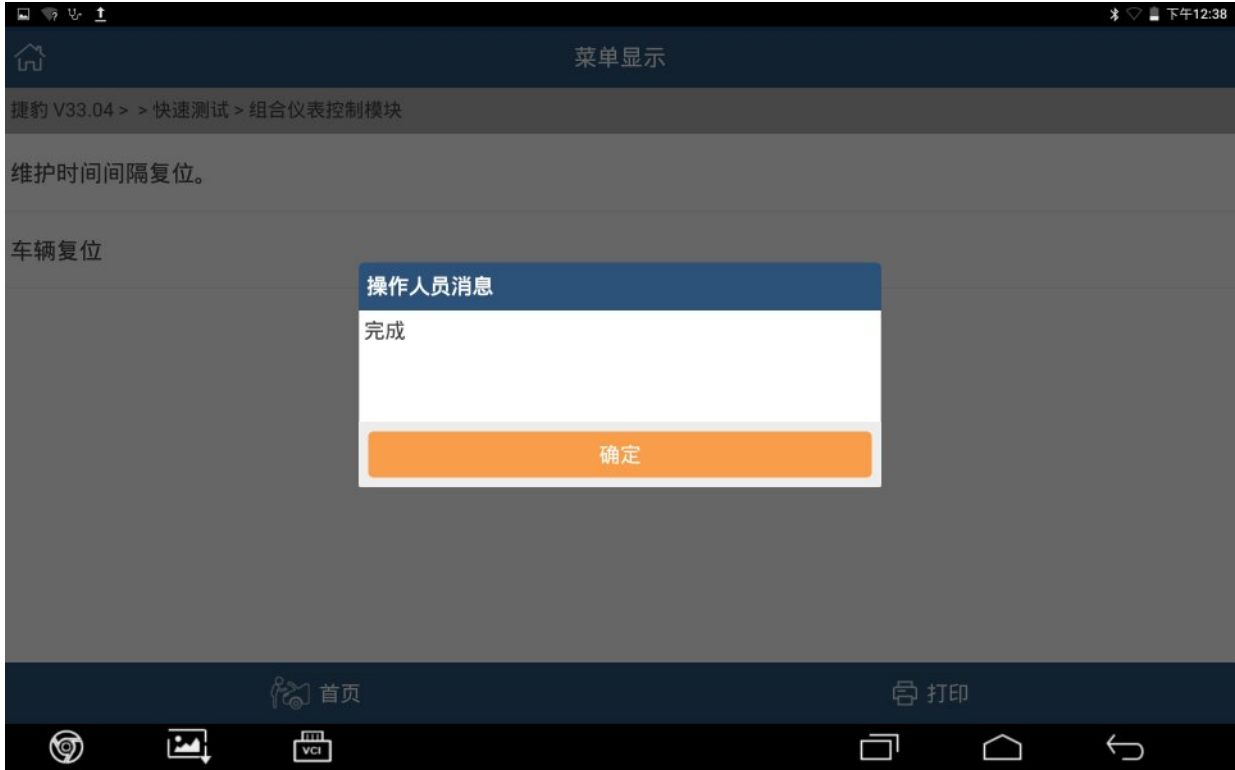

#### 8).打开点火开关,点"确定":

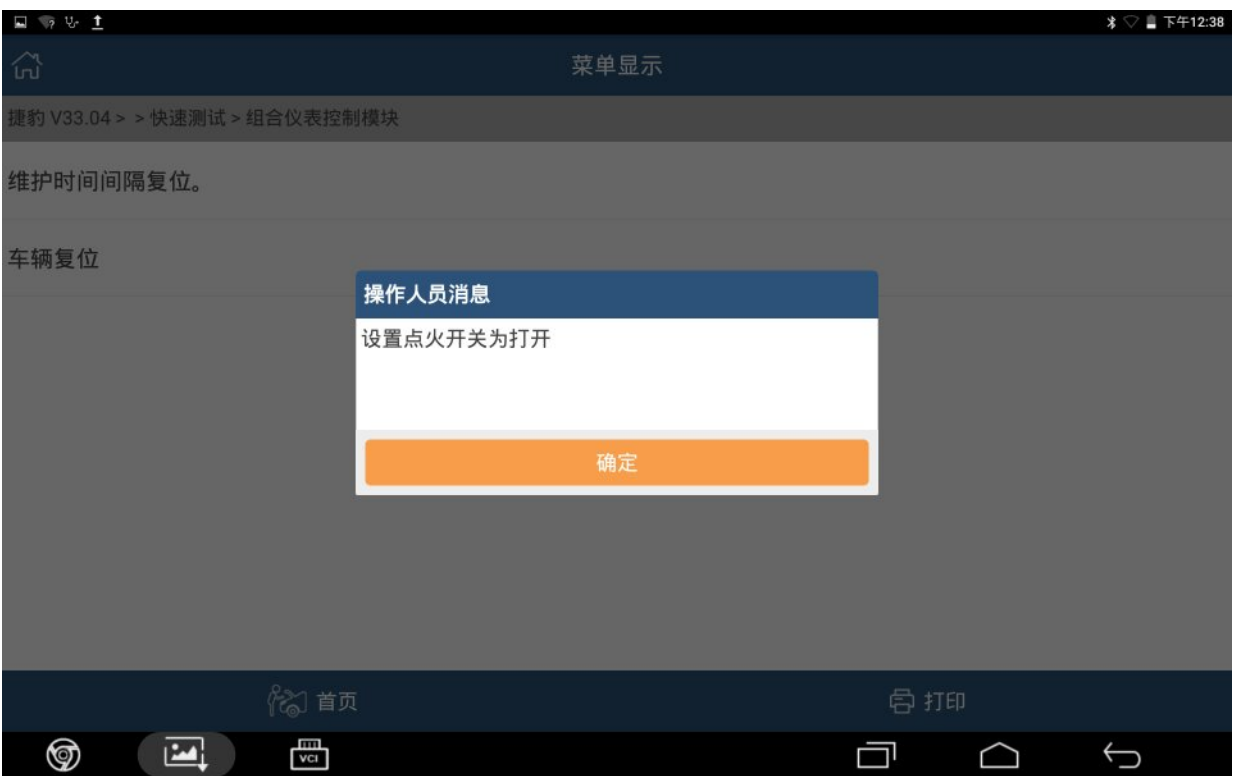

#### 9). 检查车辆仪表显示屏, 当不存在保养提醒信息时, 点"是":

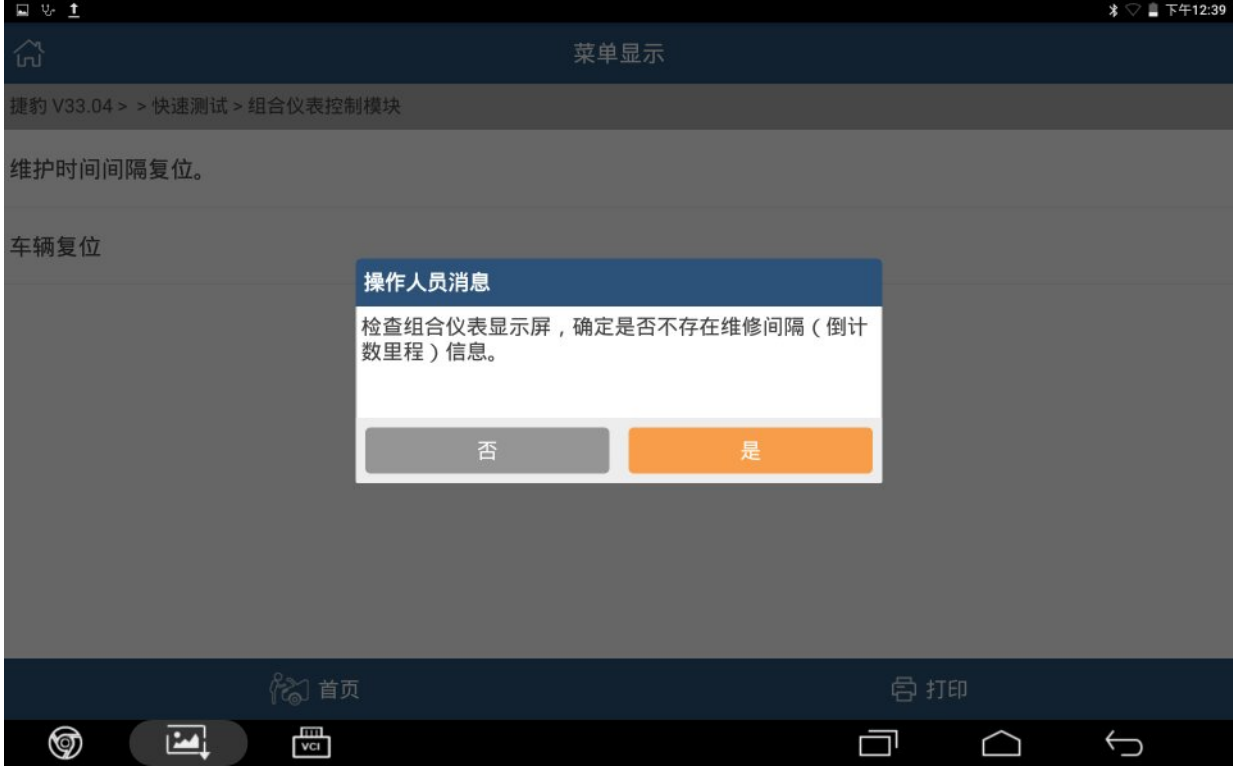

#### 10).关闭点火开关,点"确定":

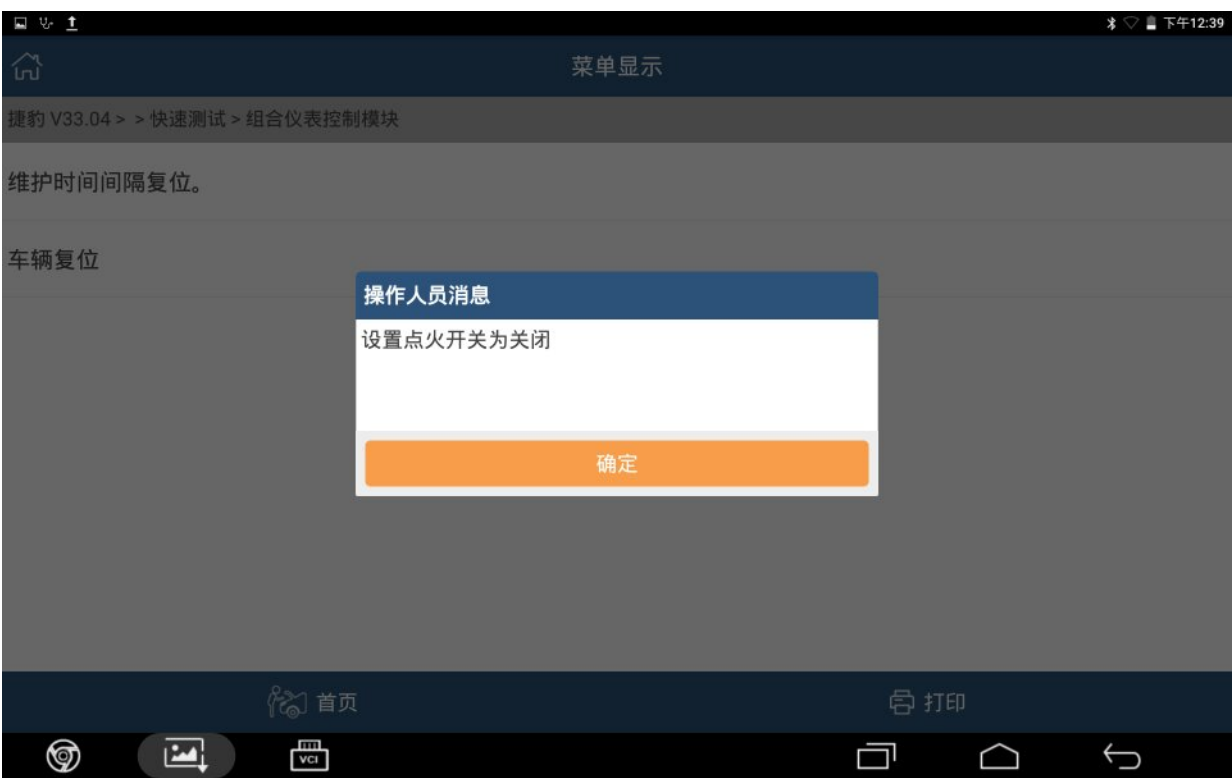

### 11).打开点火开关,点"确定":

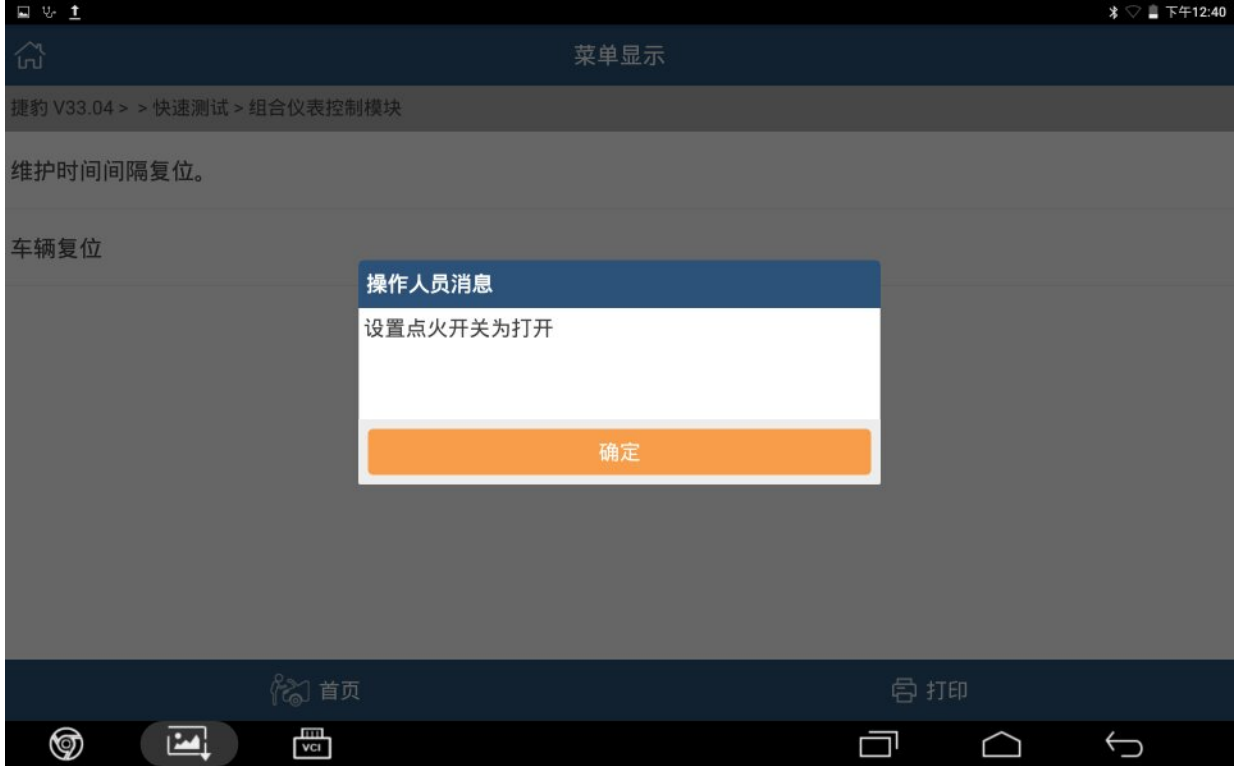

#### 12).点"确定",清除车辆故障码:

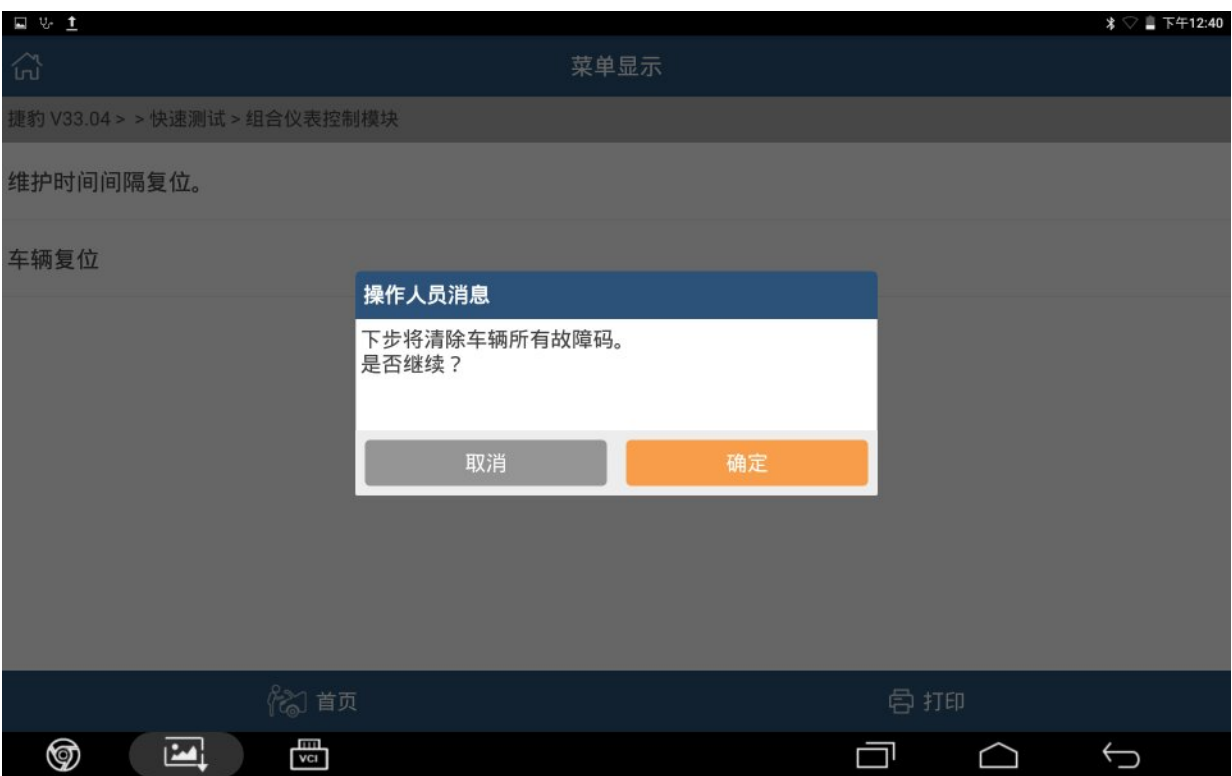

#### 13).关闭点火开关,点"确定":

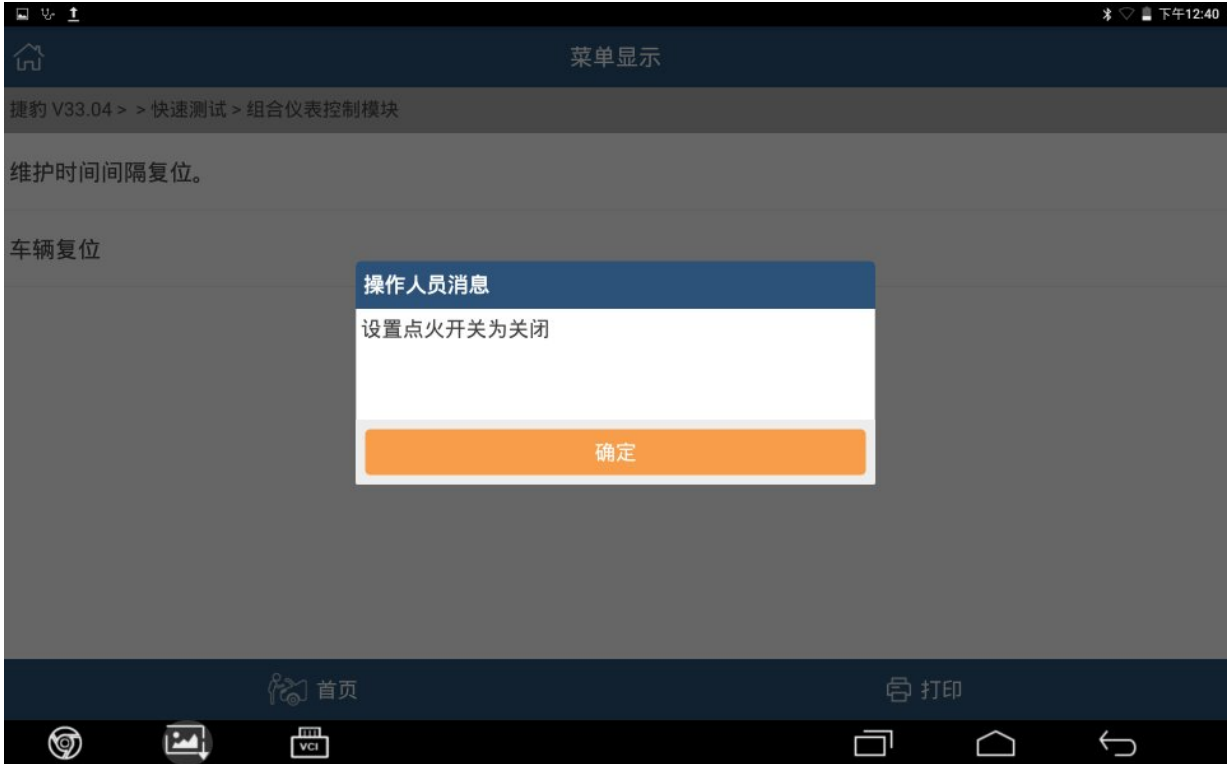

#### 14).初始化完成,点"确定":

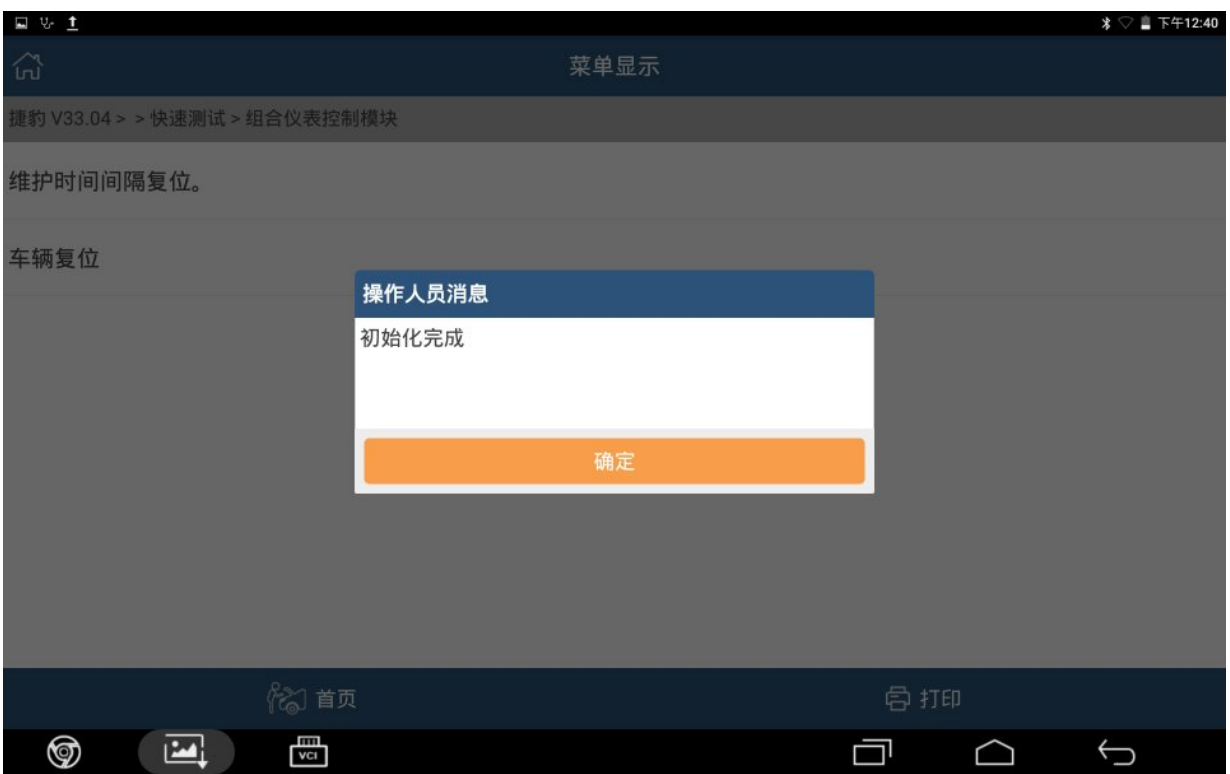

#### 15).打开点火开关,点"确定":

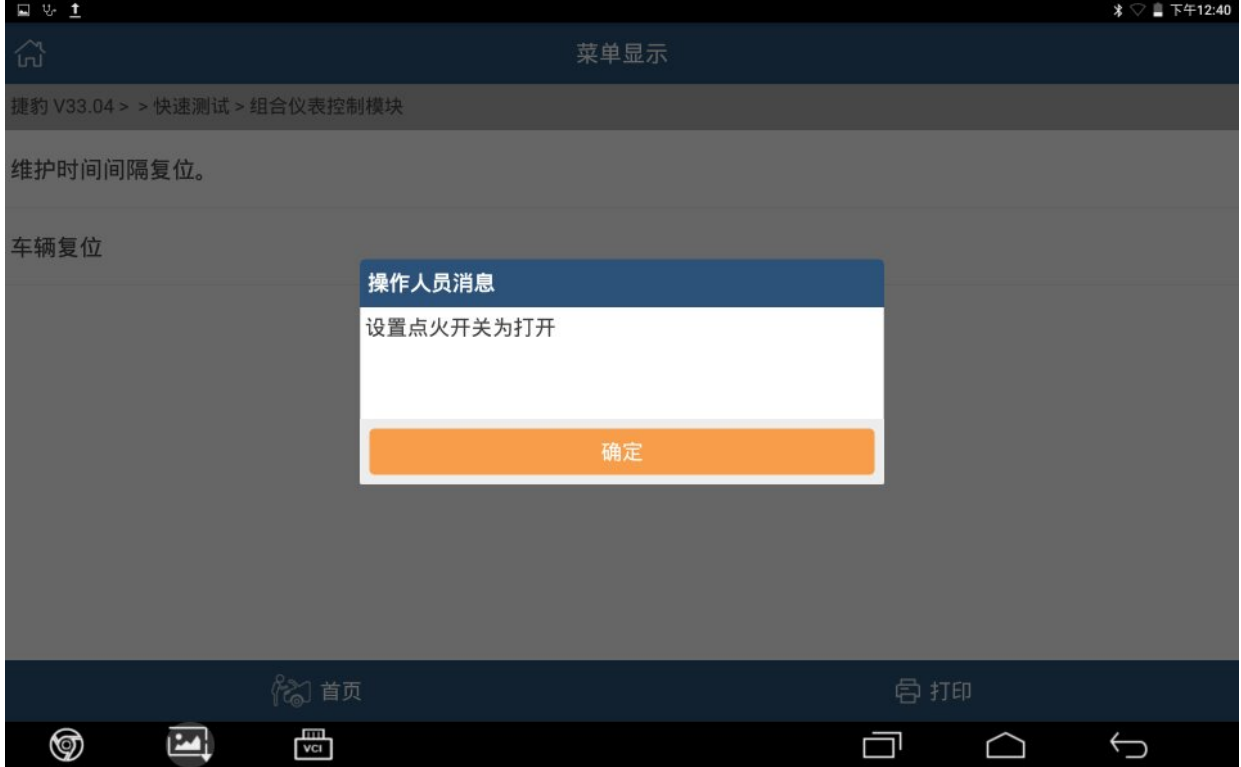

#### 16).控制模块程序成功完成,点"确定":

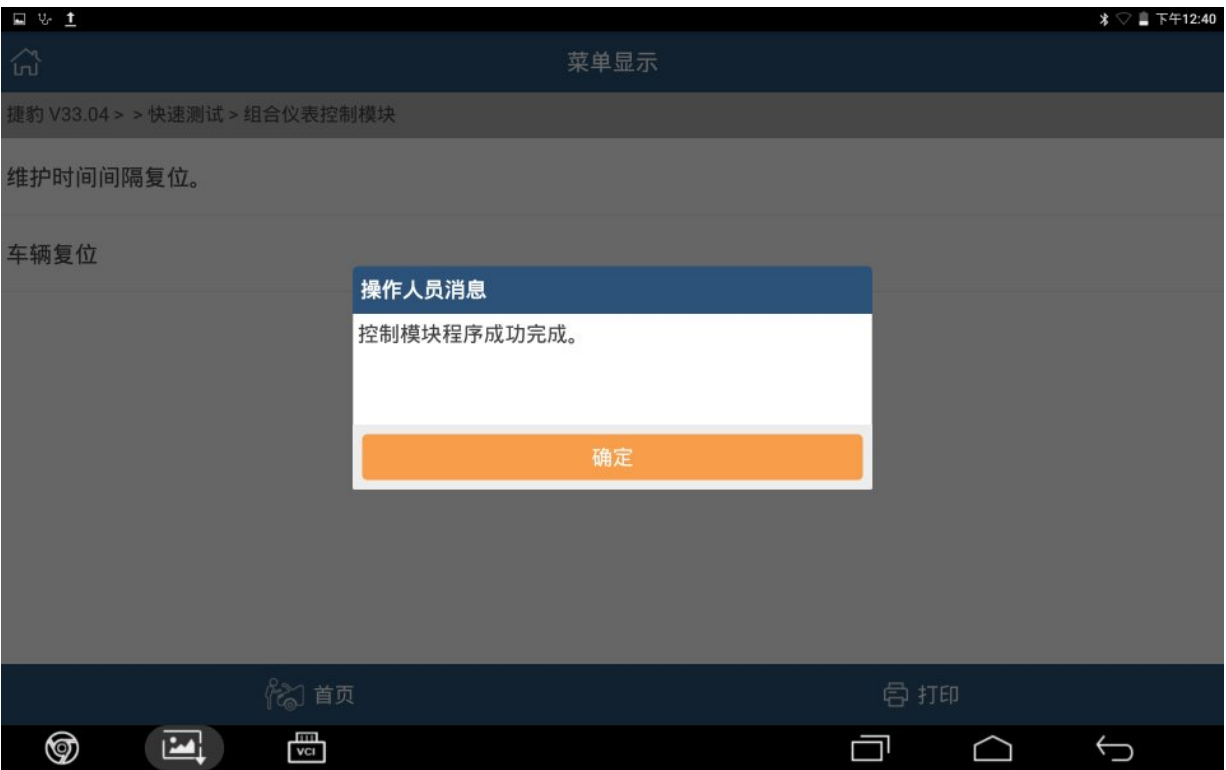

# 声明:

该文档内容归深圳市元征科技股份有限公司版权所有,任何个人和单位不经同 意不得引用或转载。